# **RÚBRICA DE LIBROS** Procedimiento en TAD

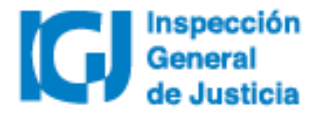

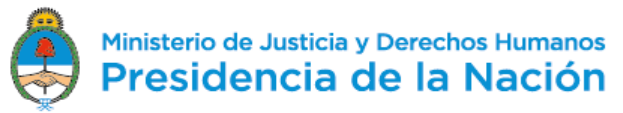

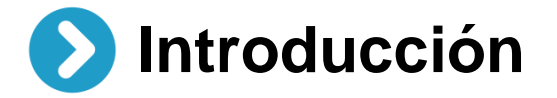

Desde el 02/07/2018 todos los trámites de **Rúbrica de libros** se deberán realizar a través de la plataforma **Trámites a distancia (TAD)**. Las notificaciones y el envío de obleas por parte de IGJ también se hará de manera electrónica a través de TAD.

Dispuesto en RG IGJ N° 3/18

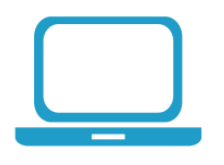

Para **dar de alta un usuario TAD** deberá habilitar el servicio Trámites a distancia a través de www.afip.gob.ar utilizando clave fiscal nivel 2 o superior.

[Acceder al manual d](https://tramitesadistancia.gob.ar/ayuda.html#5)e uso de TAD.

[Acceder a videos](https://tramitesadistancia.gob.ar/ayuda.html#5) tutoriales.

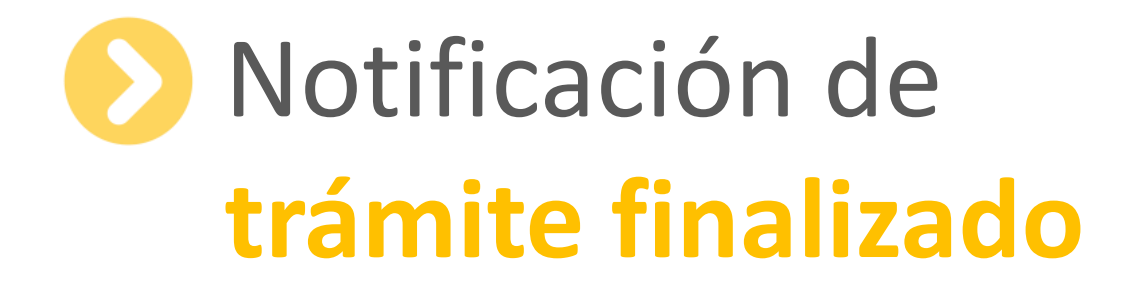

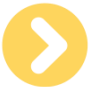

### Notificación de trámite finalizado

Una vez finalizado el trámite, se enviará una notificación a través de la plataforma TAD. Para visualizarla, se deberá ingresar a la solapa "Notificaciones", del Buzón "Notificaciones".

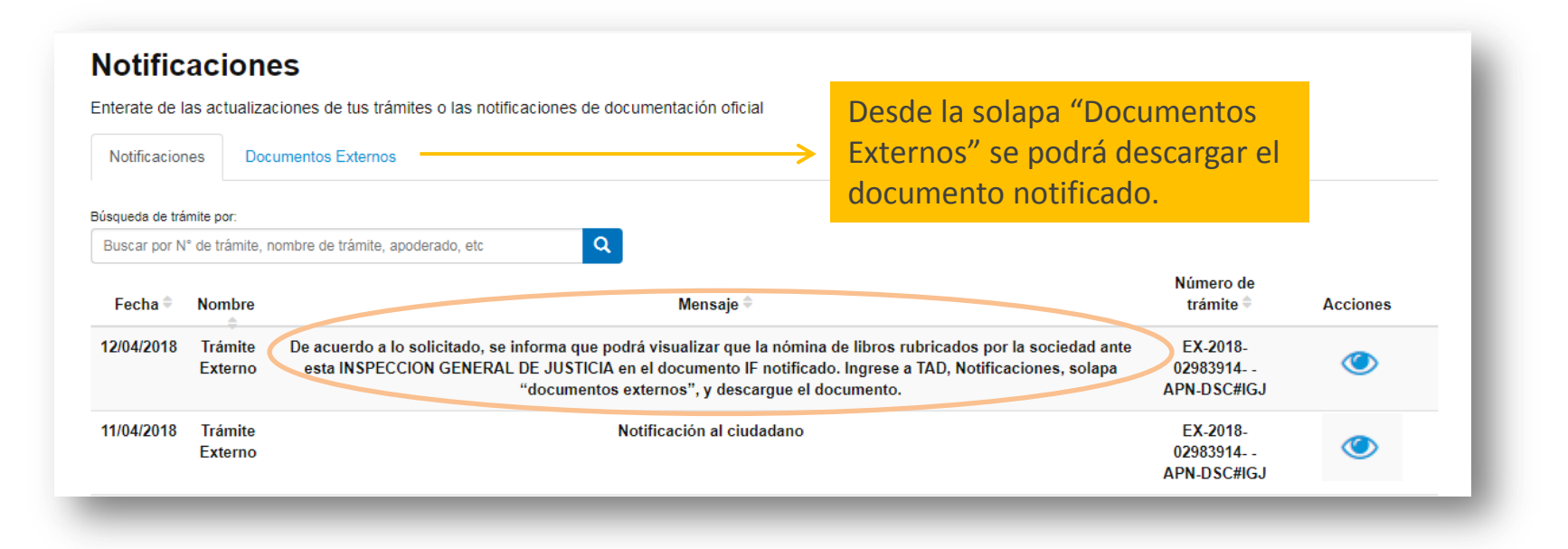

# **Importante**

**Verificar** que los **datos rubricados** correspondan a lo solicitado.

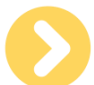

## Notificación de trámite finalizado

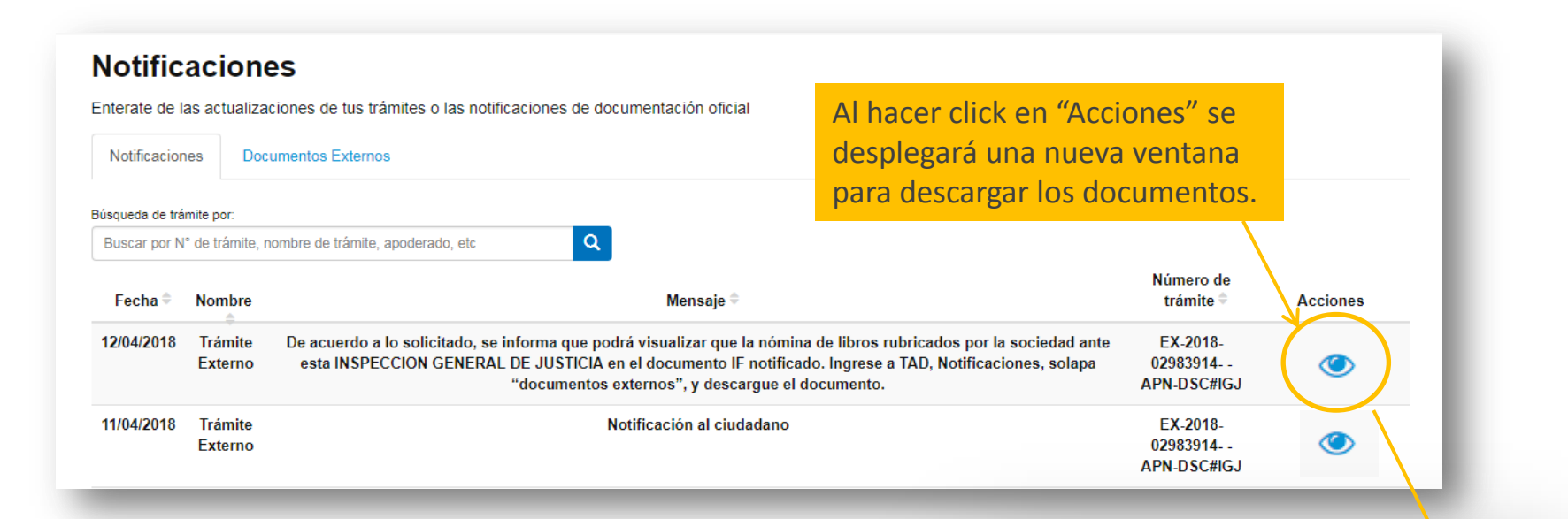

#### **Documentos Asociados** Número de Documento **Acciones** IF-2018-32686535-APN-DSC#IGJ 圡 IF-2018-31235667-APN-DA#IGJ 소

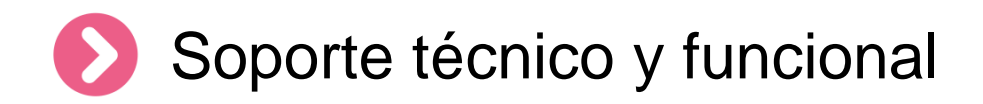

Por errores o consultas sobre la **plataforma TA[D](https://incidencias.modernizacion.gob.ar/servicedesk/customer/portals)**

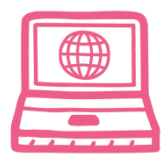

[Centro de Ayuda](https://incidencias.modernizacion.gob.ar/servicedesk/customer/user/login?destination=portals)

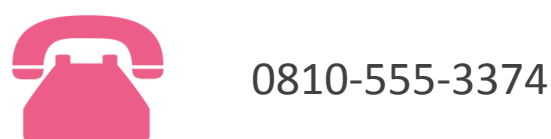

Por consultas sobre un **expediente en curso**

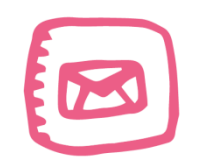

infoigj@jus.gov.ar. Junto a la consulta especificar número de expediente (EX … ).